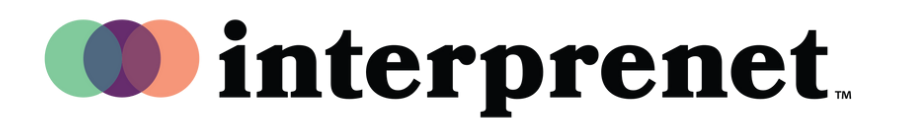

## **Guía de usuario**

## AI Speech Translation via App para Smartphones

- 1. Conéctese a la red WiFi.
- 2. Conecte sus auriculares a su smartphone.
- 3. Descargue y abra la aplicación de Interprefy escaneando el código QR.

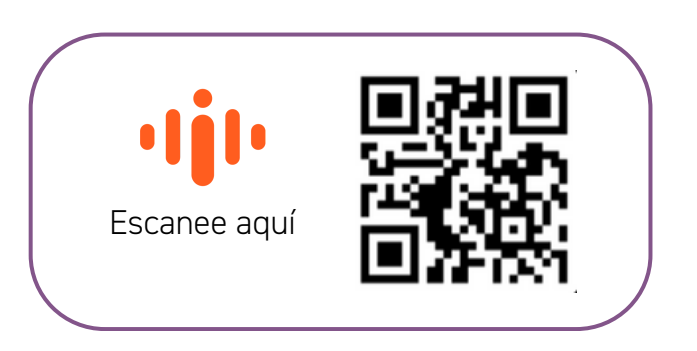

- 4. Seleccione el idioma que quiera escuchar.
- 5. Seleccione el idioma para los subtítulos usando el ícono "CC".

*Nota: Nuestra solución, AI Speech Translation, está desarrollado por nuestro socio tecnológico, Interprefy.*

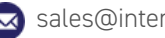